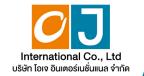

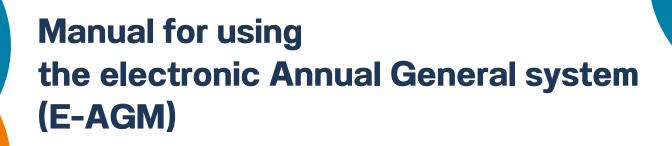

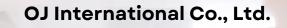

### $\bullet \bullet \bullet$

## **Table of contents**

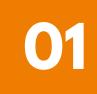

Preparation for attending the Annual General Meeting via electronic media (E-AGM)

02

Manual for reporting requests to attend Annual General Meetings via the E-Request system (Website channel or QR Code)

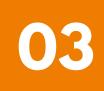

Registration to attend Annual General Meetings and use of the electronic Meeting system (E-AGM)

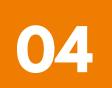

**ZOOM Application Installation Guide** 

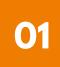

# Preparation for attending the Annual General meeting via electronic media (E-AGM)

Shareholders or proxies who wish to attend the Annual General Meeting must submit identification documents to the Company according to the specified channels.

When the Company has checked the information according to the list of shareholders according to the info closed in the register, the list of shareholders who have the right to attend the Annual General Meeting is correct and complete. The service provider for organizing Annual General Meetings through electronic media will send you a link to join the Annual General Meeting and a user manual in the email that you have sent to the Company.

Prepare the necessary equipment for participating in Annual General Meetings via electronic media.

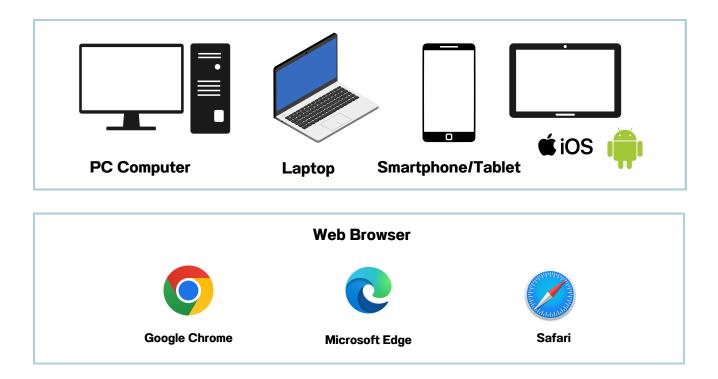

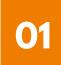

# Preparation for attending the Annual General meeting via electronic media (E-AGM)

### <u>The flowchart shows the steps for joining</u> <u>a Annual General Meeting via electronic media.</u>

Shareholders who wish to attend the Annual General Meeting are requested to indicate their intention by filling out the provided form or scanning the QR Code.

The shareholder corrected and submitted additional documents. Please send the documents requesting attendance at the Annual General Meeting, along with identity verification documents, to the Company's email address or through the QR Code system.

Officials will review the provided information.

### Not approved

approved

The system will send a link to join the Annual General Meeting via email at the designated time.

Register to attend the Annual General Meeting at the specified date and time.

Press the "E-Meeting" button to access the live broadcast via Zoom.

Press the "E-Voting" button to cast your vote via the browser.

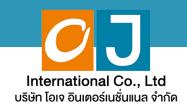

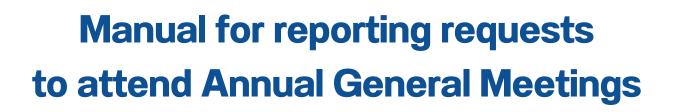

02

## via the E-Request system

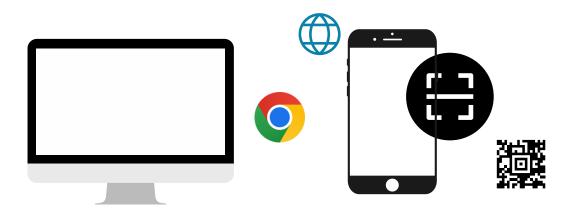

By website channel or QR Code

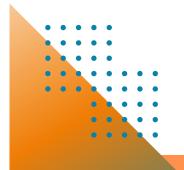

OJ International Co., Ltd creates this manual.

Do not use without permission.

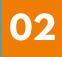

### **Table of contents**

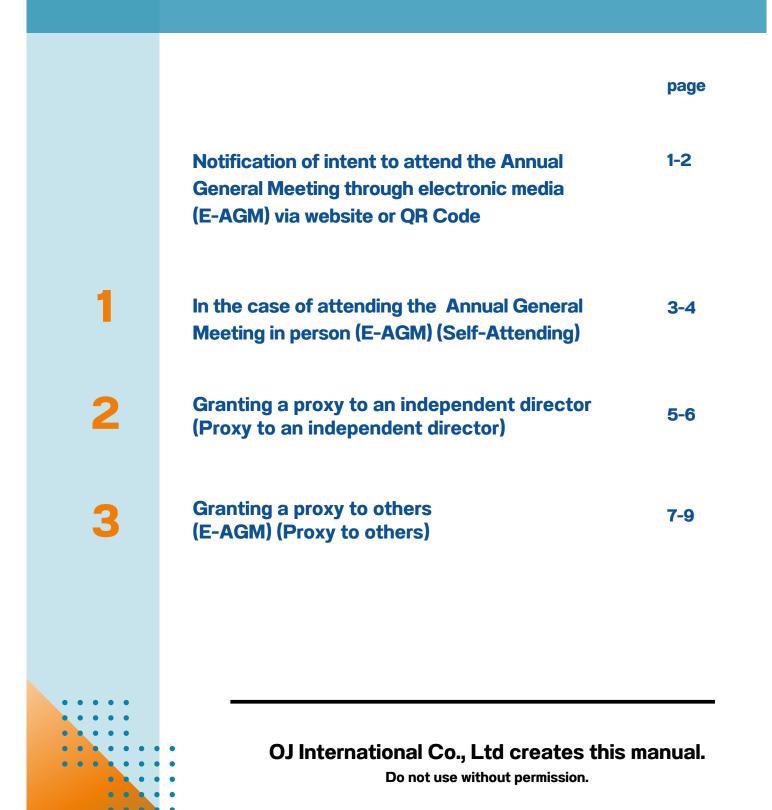

Invitation of Annual General Meeting of Shareholders for the Year 2024 | 58

If shareholders want to notify their wish to attend a Annual General Meeting through electronic media' (E-AGM) via the website or QR Code.

1. Report your intention to attend the Annual General Meeting via the web browser by scanning the QR code or accessing the URL link provided by the Company. You will be directed to a page where you can fill in the required information, as depicted in the example image.

| • | E-AG | M Request: ระบบแสดงความป × + |                                 |         |       |      |      |       |       |       |        |        |        |           |           |         |         |        |        |         |        |        |         |      |       |        |        |       |        |        |       |    |    | đ |   | × |
|---|------|------------------------------|---------------------------------|---------|-------|------|------|-------|-------|-------|--------|--------|--------|-----------|-----------|---------|---------|--------|--------|---------|--------|--------|---------|------|-------|--------|--------|-------|--------|--------|-------|----|----|---|---|---|
| ← | e c  | 5 (S)                        |                                 |         |       |      |      |       |       |       |        |        |        |           |           |         |         |        |        |         |        |        |         |      |       |        |        | 6     | e Q    | ☆      | Ð     | 1. | ±ι |   | к | : |
|   |      | E-AGM F                      | Request: ຈະນນ                   | บแสด    | แสด   | เสดง | สดง  | ดงคว  | ความ  | ามปร  | ประส   | ะสงค์  | ค์เข้า | าร่วง     | มประ      | ะชุมผู้ | ผู้ถือเ | ผุ้นแล | ລະລຸง  | คะแน    | เนผ่า  | นสื่อ  | ອີເລິ   | กหร  | ອນິກ  | าส์    |        |       |        |        |       |    |    |   |   | Î |
|   |      |                              |                                 |         |       |      |      |       |       | บ     | บริษั  | ਤਿੱਸ । | เอบีร  | เชิดส     | อี จ่าก่  | เก้ด (ม | มหาช    | เน)    |        |         |        |        |         |      |       |        |        |       |        |        |       |    |    |   |   | 1 |
|   |      |                              |                                 |         |       |      |      |       | กา    | การป  | รประ   | ระชุมส | เสามั  | រ័ណ្ឌស្ទ័ | ู้เกือหุ้ | ∤ันประ  | ะจ่าปี  | 25XX   | ĸ      |         |        |        |         |      |       |        |        |       |        |        |       |    |    |   |   |   |
|   |      |                              |                                 |         |       |      |      | Ĵ     | วันอั | เอ้งค | ดาร    | รที่ 1 | 1 มกร  | าราค      | าม 25     | 5XX เว  | วลา 1   | 14.00  | ) น.   |         |        |        |         |      |       |        |        |       |        |        |       |    |    |   |   |   |
|   |      |                              |                                 |         |       |      |      |       |       |       |        |        |        |           |           |         |         |        |        |         |        |        |         |      |       |        |        |       |        |        |       |    |    |   |   |   |
|   |      | เลบที                        | ที่บัญชีผู้ถือหุ้น              |         |       |      |      |       |       |       |        |        |        |           |           |         |         |        |        |         |        |        |         |      |       |        |        |       |        |        |       |    |    |   |   |   |
|   |      | (Shareholder Accou           | unt Number)                     |         |       |      |      |       |       |       |        |        |        |           |           |         |         |        |        |         |        |        |         |      |       |        |        |       |        |        |       |    |    |   |   |   |
|   |      | ชื่อ(ไม่ด้องระบ              | เคำนำหน้าชื่อ)                  |         |       |      |      |       |       |       |        |        |        |           |           |         |         |        |        |         |        |        |         |      |       |        |        |       |        |        |       |    |    |   |   |   |
|   |      | (First Name excluded         |                                 |         |       |      |      |       |       |       |        |        |        |           |           |         |         |        |        |         |        |        |         |      |       |        |        |       |        |        |       |    |    |   |   |   |
|   |      |                              | d av                            |         |       |      |      |       |       |       |        |        |        |           |           |         |         |        |        |         |        |        |         |      |       |        |        |       |        |        |       |    |    |   |   |   |
|   |      | นามสก<br>(Last name/ Com     | กุล / ชื่อบริษัท<br>spany Name) |         |       |      |      |       |       |       |        |        |        |           |           |         |         |        |        |         |        |        |         |      |       |        |        |       |        |        |       |    |    |   |   |   |
|   |      |                              |                                 |         |       |      |      |       |       |       |        |        |        |           |           |         |         |        |        |         |        |        |         |      |       |        |        |       |        |        |       |    |    |   |   |   |
|   |      |                              | บัตรประชาชน                     |         |       |      |      |       |       |       |        |        |        |           |           |         |         |        |        |         |        |        |         |      |       |        |        |       |        |        |       |    |    |   |   |   |
|   |      | (Identification Number/Passp | ort Number)                     |         |       |      |      |       |       |       |        |        |        |           |           |         |         |        |        |         |        |        |         |      |       |        |        |       |        |        |       |    |    |   |   |   |
|   |      |                              | 🗌 ผู้ถือหุ้นได้ส                | ด้อ่านแ | ่านแ  | านแส | uua  | ແລະຕ  | ะตกล  | าลงผู | มผูกท่ | าพันด  | ดามา   | ข้อด      | ากลงเ     | າແລະເຈັ | เงื่อนไ | ไขในก  | การเข้ | ักร่วมข | ระชุม  | ผ่านส่ | ສື່ວວິເ | ล็กข | າรอนิ | เกส์ ร | เวมถึง | ให้คว | งามยิน | เยอมเส | กี่ยว |    |    |   |   |   |
|   |      |                              | กับข้อมูลส่ว                    |         |       |      |      |       |       |       |        |        |        |           |           |         |         |        |        |         |        |        |         |      |       |        |        |       |        |        |       |    |    |   |   |   |
|   |      |                              | (Sharehold                      |         |       |      |      |       |       |       |        |        |        |           |           |         |         |        |        |         | out af | tenc   | lanc    | e of | shai  | reho   | lder   | meet  | ings t | hroug  | Jh E- |    |    |   |   | 1 |
|   |      |                              | Meeting a                       | and h   | na na | a na | a na | nas g | give  | ven o | n coi  | onsei  | ent to | to u      | ise pe    | person  | nal in  | norm   | ation  | n)      |        |        |         |      |       |        |        |       |        |        |       |    |    |   |   |   |
|   |      |                              |                                 |         |       |      |      |       |       |       |        |        | ยืนยั  | ยัน       | មា        | າກເລິກ  | 1       |        |        |         |        |        |         |      |       |        |        |       |        |        |       |    |    |   |   |   |
|   |      |                              |                                 |         |       |      |      |       |       |       |        | (C     | Conf   | firm      | n) (C     | Cance   | el)     |        |        |         |        |        |         |      |       |        |        |       |        |        |       |    |    |   |   |   |

#### Fill in the information of shareholders

| <ul> <li>Securities holder account number</li> <li>name (no need to specify title)</li> </ul> | (Shareholder Account Number)                                       | 9999997688                     |
|-----------------------------------------------------------------------------------------------|--------------------------------------------------------------------|--------------------------------|
| • surname                                                                                     | ชื่อ(ไม่ด้องระบุคำนำหน้าชื่อ)<br>(First Name excluded prefix name) | โอเจ                           |
|                                                                                               | นามสกุล / ชื่อบริษัท<br>(Last name/ Company Name)                  | มีหุ้นเยอะ                     |
| (In the case of a company,                                                                    | ชื่อ(ไม่ต้องระบค่านำหน้าชื่อ)                                      |                                |
| leave a blank in the name field,                                                              | (First Name excluded prefix name)                                  |                                |
| and specify the company name                                                                  | นามสกุล / ชื่อบริษัท<br>(Last name/ Company Name)                  | แอคทีฟ อินเดอร์เนชั่นแนล จำกัด |
| in the last name box)                                                                         |                                                                    |                                |

- National ID card number
- Choose to accept the conditions and consent to access personal data.
- Press "Confirm"

If shareholders want to notify their wish to attend a Annual General Meeting through electronic media' (E-AGM) via the website or QR Code.

2. Verify the names of shareholders and the number of shares. If accurate, please proceed to enter any additional information as required.

| • | 0             | สร้างบริษั | ¥1 | ×    | +                                                     |                                                                                    |   |   |   | 0 | $\times$ |
|---|---------------|------------|----|------|-------------------------------------------------------|------------------------------------------------------------------------------------|---|---|---|---|----------|
| ÷ | $\rightarrow$ | G          | 27 |      |                                                       | ۵ <sub>0</sub>                                                                     | ☆ | Ð | ₹ |   | : (      |
|   |               |            |    |      | E-AGM R                                               | quest: ระบบแสดงความประสงค์เข้าร่วมประชุมผู้ถือหุ้นและลงคะแนนผ่านสื่ออิเล็กทรอนิกส์ |   |   |   |   |          |
|   |               |            |    |      |                                                       | บริษัท เอบีซีดีอี จำกัด (มหาชน)                                                    |   |   |   |   |          |
|   |               |            |    |      |                                                       | การประชุมสามัญผู้ถือหุ้นประจำปี 25XX                                               |   |   |   |   |          |
|   |               |            |    |      |                                                       | วันอังคารที่ 1 มกราคม 25XX เวลา 14.00 น.                                           |   |   |   |   |          |
|   |               |            |    |      | ผู้ถือหุ้น<br>(Shareholder)                           | โอเจ มีหุ่นเยอะ                                                                    |   |   |   |   |          |
|   |               |            |    |      | จำนวนหุ้น<br>(No.of shares)                           | 80,000,000 Nu                                                                      |   |   |   |   |          |
|   |               |            |    |      | ชื่อ-นามสกุล (ภาษาอังกฤษ)<br>(First name - Last name) |                                                                                    |   |   |   |   |          |
|   |               |            |    |      | Email<br>เพื่อรับ link เข้าร่วมประชุม                 |                                                                                    |   |   |   |   |          |
|   |               |            |    |      | เบอร์มือถือผู้ถือหุ้น<br>(Shareholder's Mobile)       | x00r-300r-3000r                                                                    |   |   |   |   |          |
|   |               |            |    | ் பா | ด้วยดนเอง (E-AGM) (Self-Atten                         | ding)                                                                              |   |   |   |   |          |
|   |               |            |    | О иа | บฉันทะให้กรรมการอิสระ (Proxy t                        | o an independent director)                                                         |   |   |   |   |          |
|   |               |            |    | ⊖ ыа | บฉันทะให้บุคคลทั่วไป (E-AGM)                          | Proxy to others)                                                                   |   |   |   |   |          |
|   |               |            |    |      | ย้อนกลับ                                              | (Back) ถัดไป (Next)                                                                |   |   |   |   |          |

3. Name-Surname (English), Email to receive the link for joining the Annual General Meeting, mobile phone number

In case the shareholder attends the Annual General Meeting in person, specify the shareholder's mobile phone number.

In case of granting a proxy, specify the proxy holder's mobile phone number for use in attending the Annual General Meeting.

#### 4. Select Annual General Meeting attendance type

- Attend the Annual General Meeting in person via E-AGM.
- Granting a proxy to other people to attend the Annual General Meeting via E-AGM
- Granting a proxy to an independent director
- 5. Press "Next"

### In the event that shareholders wish to indicate their intention to attend the Annual General Meeting through electronic media (E-AGM) via the website or QR code.

#### 1. In the case that shareholders attend the Annual General Meeting in person

- 🖲 มาด้วยตนเอง (E-AGM) (Self-Attending)
- ⊖ มอบฉันทะให้กรรมการอิสระ (Proxy to an independent director)
- ⊖ มอบฉันทะให้บุคคลทั่วไป (E-AGM) (Proxy to others)

| • 😵 мйлыйн 🗙 +                                                                           |                                                                                     |        | - 0 ×       |
|------------------------------------------------------------------------------------------|-------------------------------------------------------------------------------------|--------|-------------|
| ← → C (#                                                                                 |                                                                                     | © ☆ ©  | )   4 🛛 🔕 : |
| E-AGM R                                                                                  | quest: ระบบแสดงความประสงค์เข้าร่วมประชุมผู้ถือหุ้นและลงคะแนนผ่านสื่ออิเล็กทรอนิกส์  |        |             |
|                                                                                          | บริษัท เอบีซีดีอี จำกัด (มหาชน)                                                     |        |             |
|                                                                                          | การประชุมสามัญผู้ถือหุ้นประจำปี 25XX                                                |        |             |
|                                                                                          | วันอังคารที่ 1 มกราคม 25XX เวลา 14.00 น.                                            |        |             |
| ผู้ถือหุ้น<br>(Shareholder)                                                              | โอเจ มีหุ้นเยอะ                                                                     |        |             |
| จำบวบหุ้บ<br>(No.of shares)                                                              | 80,000,000 ¥ju                                                                      |        |             |
| 01                                                                                       | กเาแนบเอกสารประกอบเพื่อมีนยันด้วดน (Please attach document to verify your identity) |        |             |
| 1. สำเนาบัตรประชาชน / passport /<br>บัตรที่ราชการออกให้                                  | Choose file                                                                         | Browse |             |
| (Copy of identification<br>card/Passport)                                                |                                                                                     |        |             |
| เอกสารประกอบอื่นๆ<br>(Other support document)                                            | Choose file                                                                         | Browse |             |
| ເປັນເຫັດ Support Occumenty<br>ເປັນ ທີ່ເອັດອິນກອດນີ້ອີ່ຫາ<br>(i.e. Company certification) |                                                                                     |        |             |
| ย้อนกลัว                                                                                 | (Back) ถัดไป (Next)                                                                 |        |             |
|                                                                                          |                                                                                     |        |             |

In the case that shareholders attend the Annual General Meeting in person

- Prepare to attach supporting documents to confirm the identity of the shareholder.
- Copy of ID card, copy of passport, copy of government issued card.
- Other documents such as company certificate
- Press "Next"

1

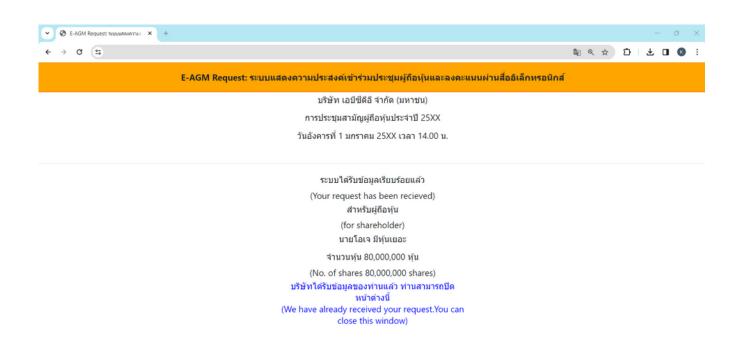

- Upon submission, a message will appear stating,
   "The system has successfully received the information."
   Please take a moment to review your first name, last name, and number of shares for accuracy.
- To conclude the notification of your intent to join the Annual General Meeting, please close the window.

### 2 Granting a proxy to an independent director (Proxy to an independent director)

### 1. In the case of a shareholder appointing a proxy to an independent director

- ⊖ มาด้วยตนเอง (E-AGM) (Self-Attending)
- ๑ มอบฉันทะให้กรรมการอิสระ (Proxy to an independent director)
- ⊖ มอบฉันทะให้บุคคลทั่วไป (E-AGM) (Proxy to others)

| 🕄 สวัณวิษัท 🗙 +                                                                      |                                                                                |                                         |
|--------------------------------------------------------------------------------------|--------------------------------------------------------------------------------|-----------------------------------------|
| → C (#                                                                               |                                                                                | ta da a da a da a da a da a da a da a d |
| E-AGM R                                                                              | equest: ระบบแสดงความประสงค์เข้าร่วมประชุมผู้ถือหุ้นและลงคะแนนผ่านสื่ออีเล็กทระ | อนิกส์                                  |
|                                                                                      | ้<br>บริษัท เอบีขีดีอี จำกัด (มหาชน)                                           |                                         |
|                                                                                      | การประชุมสามัญผู้ถือหุ้นประจำปี 25XX                                           |                                         |
|                                                                                      | วันอังคารที่ 1 มกราคม 25XX เวลา 14.00 น.                                       |                                         |
| រ៉ូពីaអ៊ុน<br>(Shareholder)                                                          | โอเจ มีทุ้นเฮอะ                                                                |                                         |
| จำนวนหุ้น<br>(No.of shares)                                                          | 80,000,000 ¥u                                                                  |                                         |
| กร                                                                                   | ถเาแนนเอกสารประกอบเพื่อมีนบันดัวดน (Please attach document to verify your id   | lentity)                                |
| 1. สำเนาบัตรประชาชน / passport /                                                     | Choose file                                                                    | Browse                                  |
| มัตรที่ราชการออกให้<br>(Copy of identification<br>card/Passport)                     |                                                                                |                                         |
| เอกสารประกอบอื่นๆ                                                                    | Choose file                                                                    | Browse                                  |
| (Other support document)<br>เช่น หนังสือรับรองเร็ษัท<br>(i.e. Company certification) |                                                                                |                                         |
|                                                                                      |                                                                                |                                         |

In the case of granting a proxy to an independent director

• Prepare to attach supporting documents to confirm the identity (Copy of ID card, copy of passport, copy of government issued card)

- Other documents such as company certificate
- Press "Next"

| 🗙 🕲 สร้ายรูงที่ย X +                                       |                                                          |                             | - 0 ×       |
|------------------------------------------------------------|----------------------------------------------------------|-----------------------------|-------------|
| ← → ♂ (≒                                                   |                                                          | © ☆                         | 5 I 7 O 8 : |
| E-AGM R                                                    | equest: ระบบแสดงความประสงค์เข้าร่วมประชุมผู้คือหุ้นและลง | ดะแนนผ่านสื่ออิเล็กทรอนิกส์ |             |
|                                                            | บริษัท เอบีซีดีอี จำกัด (มหาชน)                          |                             |             |
|                                                            | การประชุมสามัญผู้ถือหุ้นประจำปี 25XX                     |                             |             |
|                                                            | วันอังคารที่ 1 มกราคม 25XX เวลา 14.00 น.                 |                             |             |
| ម៉ូពីอหุ้น<br>(Shareholder)<br>สำนวนหุ้น<br>(No.of shares) | โอเจ มีหุ้นเยอะ<br>80,000,000 หุ้น                       |                             |             |
| กรุณาแมบเอกสาร (Please uploa                               | l additional document)                                   |                             |             |
| 2. แบบแบบฟอร์มมอบฉันทะ<br>(Proxy form)                     | Choose file                                              | Browse                      |             |
| ย้อนกลัง                                                   | (Back)                                                   | ถัดไป (Next)                |             |

- Please attach the completed and signed proxy form.
- Press "Next"

| C E-AGM Request: 10000070010 × + |                                                                                            |        |     | - 0 | × 1 |
|----------------------------------|--------------------------------------------------------------------------------------------|--------|-----|-----|-----|
| ← → C (=                         |                                                                                            | \$ € € | Ď∣. | ± □ | K : |
|                                  | E-AGM Request: ระบบแสดงความประสงค์เข้าร่วมประชุมผู้ถือหุ้นและลงคะแนนผ่านสื่ออิเล็กทรอนิกส์ |        |     |     |     |
|                                  | บริษัท เอบีซีดีอี จำกัด (มหาชน)                                                            |        |     |     |     |
|                                  | การประชุมสามัญผู้ถือหุ้นประจำปี 25XX                                                       |        |     |     |     |
|                                  | วันอังคารที่ 1 มกราคม 25XX เวลา 14.00 น.                                                   |        |     |     |     |
|                                  |                                                                                            |        |     |     |     |
|                                  | ระบบได้รับข้อมูลเรียบร้อยแล้ว                                                              |        |     |     |     |
|                                  | (Your request has been recieved)                                                           |        |     |     |     |
|                                  | สำหรับผู้ถือหุ้น                                                                           |        |     |     |     |
|                                  | (for shareholder)                                                                          |        |     |     |     |
|                                  | นายโอเจ มีหุ้นเยอะ                                                                         |        |     |     |     |
|                                  | จำนวนหุ้น 80,000,000 หุ้น                                                                  |        |     |     |     |
|                                  | (No. of shares 80,000,000 shares)                                                          |        |     |     |     |
|                                  | บริษัทได้รับข้อมูลของท่านแล้ว ท่านสามารถปิด                                                |        |     |     |     |
|                                  | หน้าต่างนี้                                                                                |        |     |     |     |
|                                  | (We have already received your request.You can<br>close this window)                       |        |     |     |     |
|                                  | close this windowy                                                                         |        |     |     |     |

- The system will display a message: "The information has been received successfully." Please take a moment to review your first name, last name, and number of shares for accuracy.
- To conclude the notification of your intent to join the Annual General Meeting, please close the window.

### **3** Granting a proxy to others (E-AGM) (Proxy to others)

### 3. Proxy to Other

- 🔾 มาด้วยตนเอง (E-AGM) (Self-Attending)
- O มอบฉันทะให้กรรมการอิสระ (Proxy to an independent director)
- ๑ มอบฉันทะให้บุคคลทั่วไป (E-AGM) (Proxy to others)

| 🗙 🗙 without 🖉 🗙                                          |                                                                                     |        | - 0 ×       |
|----------------------------------------------------------|-------------------------------------------------------------------------------------|--------|-------------|
| ↔ → ♂ (=)                                                |                                                                                     | l≊ ☆ 2 | )   4 O 8 : |
| E-AGM R                                                  | equest: ระบบแสดงความประสงค์เข้าร่วมประชุมผู้ถือหุ้นและลงคะแนนผ่านสื่ออิเล็กทรอมิกส์ |        |             |
|                                                          | บริษัท เอบีซีดีอี จำกัด (มหาชน)                                                     |        |             |
|                                                          | การประชุมสามัญผู้ถือหุ้นประจำปี 25XX                                                |        |             |
|                                                          | วันอังคารที่ 1 มกราคม 25XX เวลา 14.00 น.                                            |        |             |
| រៀតរារ័ម<br>(Shareholder)                                | โอเจ มีทุ้นเฮอะ                                                                     |        |             |
| ⇒ำนวนทุ้น<br>(No.of shares)                              | 80,000,000 yiu                                                                      |        |             |
| n*                                                       | ณาแนบเอกสารประกอบเพื่อมินยันด้วดน (Please attach document to verify your identity)  |        |             |
| 1. ส่าเนาบัตรประชาชน / passport /<br>บัตรที่ราชการออกให้ |                                                                                     | Browse |             |
| (Copy of identification<br>card/Passport)                |                                                                                     |        |             |
| เอกสารประกอบอื่นๆ<br>(Other support document)            |                                                                                     | Browse |             |
| เข่น หนังสีสวับรองบริษัท<br>(i.e. Company certification) |                                                                                     |        |             |
| ย้อนกลัง                                                 | (Back) ถัดไป (Next)                                                                 |        |             |
|                                                          |                                                                                     |        |             |

In case of granting a proxy to the others to attend the meeting via E-AGM

- Prepare to attach supporting documents to confirm the identity of the shareholders, including copies of their ID cards, passports, government-issued identification cards, as well as any other relevant documents such as company certifications
- Press "Next"

| ໃນ້າະ    | <b>x</b> +                                                   |                                   |                 |            |             |          |          |             |           |        |    |      |      |     |
|----------|--------------------------------------------------------------|-----------------------------------|-----------------|------------|-------------|----------|----------|-------------|-----------|--------|----|------|------|-----|
| 3 😫      |                                                              |                                   |                 |            |             |          |          |             |           |        |    | \$ ☆ | Ð    | L   |
|          | E-AGM R                                                      | equest: ระบบแสดงความประสงค์เข้าร่ | ำร่วมประช       | ระชุมผู้ต่ | งู้คือหุ้นเ | และลงค   | าะแนนผ่า | านสื่ออิเลี | าหรอนิกส์ |        |    |      |      |     |
|          |                                                              | บริษัท เอบีซี                     | มีซีดีอี จ่ากั  | ากัด (มห   | เหาชน)      | )        |          |             |           |        |    |      |      |     |
|          |                                                              | การประชุมสามัญ                    | រ័ល្អผู้ถือหุ้น | ผู้นประจ่  | ล่าปี 25)   | 5XX      |          |             |           |        |    |      |      |     |
|          |                                                              | วันอังคารที่ 1 มกร                | าราคม 25X       | 5XX เวส    | วลา 14.0    | .00 u.   |          |             |           |        |    |      |      |     |
|          | ผู้ถือหุ้น<br>(Shareholder)                                  | โอเจ มีหุ่นเยอะ                   |                 |            |             |          |          |             |           |        |    |      |      |     |
|          | จำนวนหุ้น<br>(No.of shares)                                  | 80,000,000 หุ้น                   |                 |            |             |          |          |             |           |        |    |      |      |     |
|          | ข้อมูลผู้รับมอบฉันท                                          | ε (Proxy's Information)           |                 |            |             |          |          |             |           |        |    |      |      |     |
|          | ชื่อ-นามสกุล (ภาษาไทย)<br>First name - Last name (Thai)      | (ไม่ต้องระบุคำนำหน้า )            |                 |            |             |          |          |             |           |        |    |      |      |     |
|          | ชื่อ-นามสกุล(ภาษาอังกฤษ)<br>First name - Last name (English) | (ไม่ต้องระบุคำนำหน้า )            |                 |            |             |          |          |             |           |        |    |      |      |     |
|          | เบอร์มือถือของผู้รับมอบฉันทะ                                 |                                   |                 |            |             |          |          |             |           |        |    |      |      |     |
| เลข      | งที่บัตรประชาชนของผู้รับมอบฉันทะ                             |                                   |                 |            |             |          |          |             |           |        |    |      |      |     |
|          |                                                              |                                   |                 |            |             |          |          |             |           |        |    |      |      |     |
|          |                                                              |                                   |                 |            |             |          |          |             |           |        |    |      |      |     |
|          | กรุณาแนบเอกสารของผูรบ                                        | เมอบฉันทะ (Please attach proxy    | (y docur        | ument      | nt E.G.     | . сору с | of ID ca | rd to ve    | erity you | dentit | y) |      |      |     |
| 1. ส่าเเ | นาบัตรประชาชน / passport /<br>บัตรที่ราชการออกให้            | Choose file                       |                 |            |             |          |          |             |           |        |    |      | Brow | /se |
|          | (Copy of identification<br>card/Passport)                    |                                   |                 |            |             |          |          |             |           |        |    |      |      |     |
|          | 2. แนบแบบฟอร์มมอบฉันทะ<br>(Proxy form)                       | Choose file                       |                 |            |             |          |          |             |           |        |    |      | Brow | /se |
|          |                                                              |                                   |                 |            |             |          |          |             |           |        |    |      |      |     |
|          | ย้อนกลับ                                                     | (Back)                            |                 |            |             |          |          |             | ถัดไป (เ  | Vext)  |    |      |      |     |

Please provide proxy information and attach supporting documents accordingly.

- Recipient's name-surname for Proxy. (Thai)
- Recipient's name-surneme for Proxy. (English)
- Recipient's mobile number for Proxy.
- Recipient's ID Number for Proxy.
- Please attach a copy of the proxy holder's identification document.
- Please attach the proxy document containing complete information and signatures.
- Press "Next"

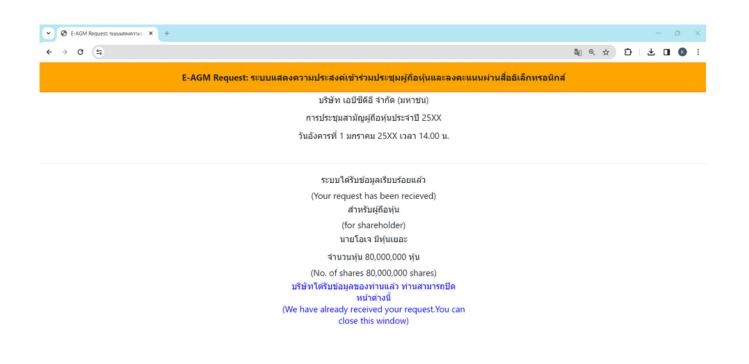

- The system will display a message: "The information has been received successfully." Please review your first name, last name, and number of shares for accuracy.
- To conclude the notification of your intent to join the Annual General Meeting, please close the window.

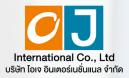

Registration to attend Annual General Meetings and use of the electronic Meeting system (E-AGM)

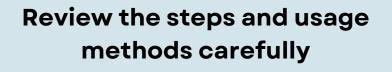

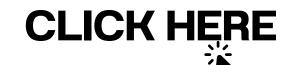

Or scan QR Code to Download the manual

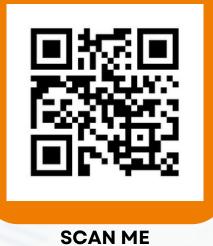

**OJ International Co., Ltd.** 

Invitation of Annual General Meeting of Shareholders for the Year 2024 | 68

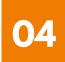

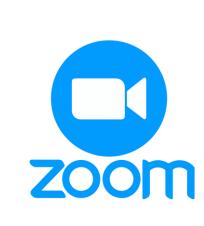

| Zoom Application installation guide on PC or Notebook                           | 1 |
|---------------------------------------------------------------------------------|---|
| Zoom Application installation guide on iPhone/ iPad - IOS System                | 2 |
| Zoom Application installation guide<br>on Smartphone /Tablet -Android<br>System | 3 |

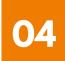

**1** Zoom Application installation guide on PC or Notebook

1. 1. Visit the URL : <u>https://zoom.us/download</u> locate the Zoom Desktop Client, and proceed by clicking the "Download " button.

2. Once downloaded, locate the "ZoomInstaller" file and double-click to begin the installation process. Follow the prompts to install the program.

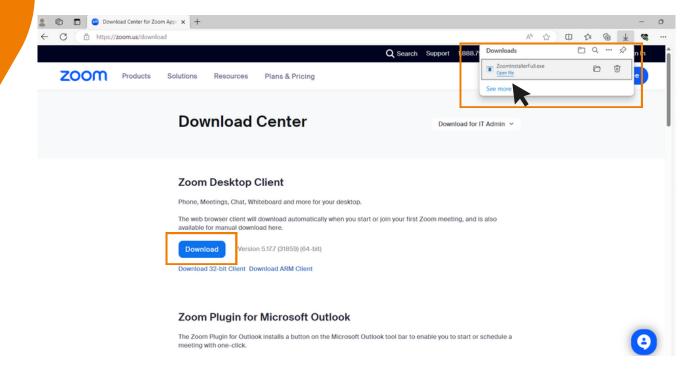

**3.** The system is currently installing the program. Please wait patiently until the installation process is complete.

| Download Ce                                                            | Coom Installer | wnload for IT Admin |  |
|------------------------------------------------------------------------|----------------|---------------------|--|
| Zoom Desktop Clier<br>Phone, Meetings, Chat, Whiteboa                  | zoom           |                     |  |
| The web browser client will downle<br>available for manual download he |                | eting, and is also  |  |
| Download Version 5.17.7                                                | Initialize     |                     |  |
| Download 32-bit Client Download                                        | ARM Client     |                     |  |

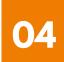

**1** Zoom Application installation guide on PC or Notebook

4. Once the Zoom program is successfully installed, a login window will pop up, as same to the example picture.

| Coom   |                         | - • ×          |
|--------|-------------------------|----------------|
|        | zoom                    |                |
|        | Join a meeting          |                |
| Kating | Sign Up Sign in         |                |
|        | Version: 5.17.7 (31859) | an maga parent |
| APPT.  |                         |                |

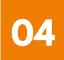

**2** Zoom Application Installation guide on iPhone/ iPad - IOS System

1. Download the Zoom application by visiting the App Store, searching for Zoom, and then clicking on the following link or scanning the QR code:

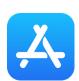

https://apps.apple.com/th/app/zoom-one-platform-toconnect/id546505307

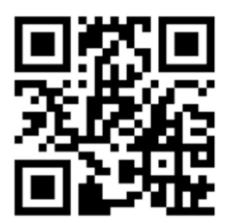

**SCAN QR CODE** 

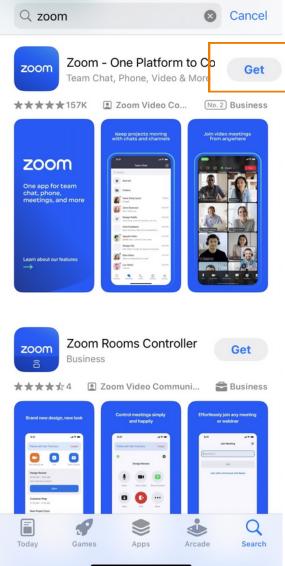

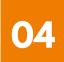

**Zoom Application Installation guide** 2 on iPhone/ iPad - IOS System

2. Press the "Get" button to initiate the installation process. Once installed, wait for the completion of the installation. Afterward, press to open the Zoom application.

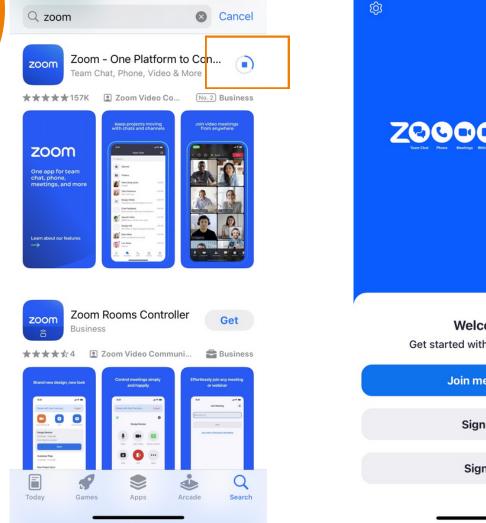

ZQQQQQ@M Welcome Get started with your account Join meeting Sign up Sign in

Upon clicking to enter Zoom, a login page will appear, ready for use, resembling the example picture.

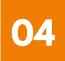

#### 3 **Zoom Application installation guide** on Smartphone /Tablet -Android System

1. Download the Zoom application by visiting the Play Store, searching for Zoom, and then clicking on the following link or scanning the QR code: https://play.google.com/store/apps/details? id=us.zoom.videomeetings

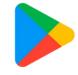

**Google Play** 

**SCAN QR CODE** 

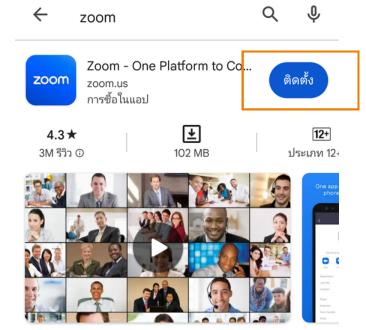

แชททีม โทรศัพท์ วิดีโอ และอื่นๆ

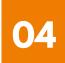

**3** Zoom Application installation guide on Smartphone /Tablet -Android System

2. Press the "Install" button to initiate the installation process. Wait for the installation to complete. Once finished, press to open the Zoom application.

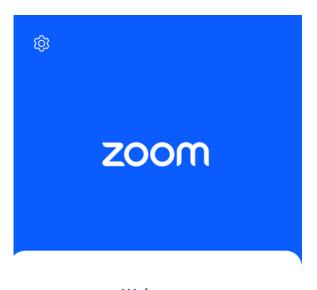

Welcome Get started with your account

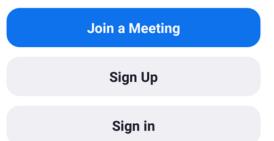

Upon clicking to enter Zoom, a login page will appear, ready for use, as same to the example picture.